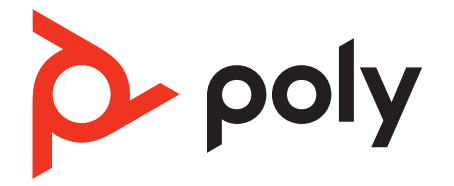

# **Voyager Focus UC**

Bluetooth stereo headset

User Guide

### **Contents**

[Overview](#page-2-0) **3** [Headset](#page-2-0) **3** [Headset LEDs](#page-3-0) **4** [Charge stand\\*](#page-3-0) **4** [USB Bluetooth adapter](#page-4-0) **5** [Connect and pair](#page-5-0) **6** [Connect to PC](#page-5-0) **6** [Configure USB adapter](#page-5-0) **6** [Pair to mobile device](#page-5-0) **6** [Pair USB adapter again](#page-6-0) **7** [Fit and charge](#page-8-0) **9** [Wear on the right or left](#page-8-0) 9 [Charge your headset](#page-8-0) **9** [Check headset battery status](#page-8-0) **9** [Load software](#page-9-0) **10** [Update your Poly device](#page-9-0) **10** [The basics](#page-10-0) **11** [Make/Take/End Calls](#page-11-0) **12** [Mute/unmute](#page-11-0) **12** [OpenMic](#page-11-0) **12** [Volume](#page-11-0) **12** [Play or pause music](#page-11-0) **12** [Track selection](#page-11-0) **12** [Use sensors](#page-11-0) **12** [ANC](#page-12-0) **13** [Interact with Microsoft softphone](#page-12-0) **13** [More Features](#page-13-0) **14** [DeepSleep Mode](#page-13-0) **14** [Answer calls from a second device](#page-13-0) **14** [Change language](#page-13-0) **14** [What's in the box](#page-14-0) **15** [Accessories](#page-14-0) **15** [Troubleshoot](#page-15-0) **16** [Support](#page-17-0) **18**

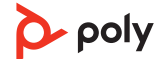

### <span id="page-2-0"></span>**Overview**

Headset

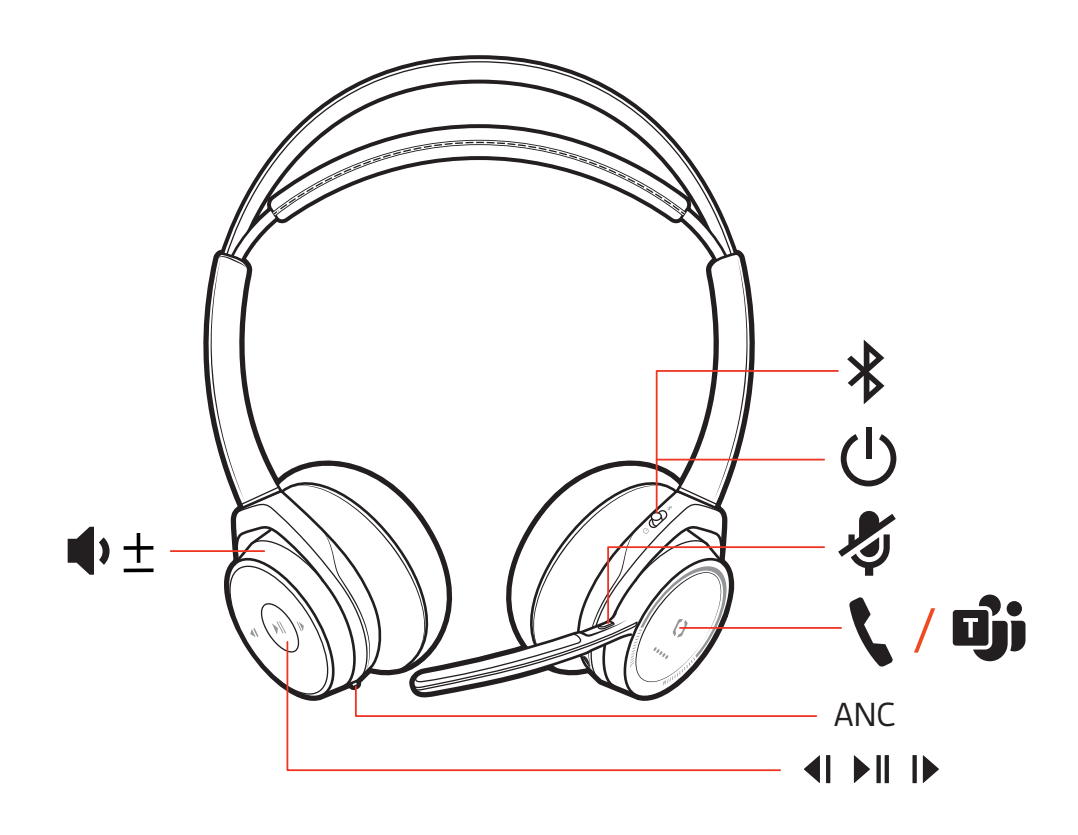

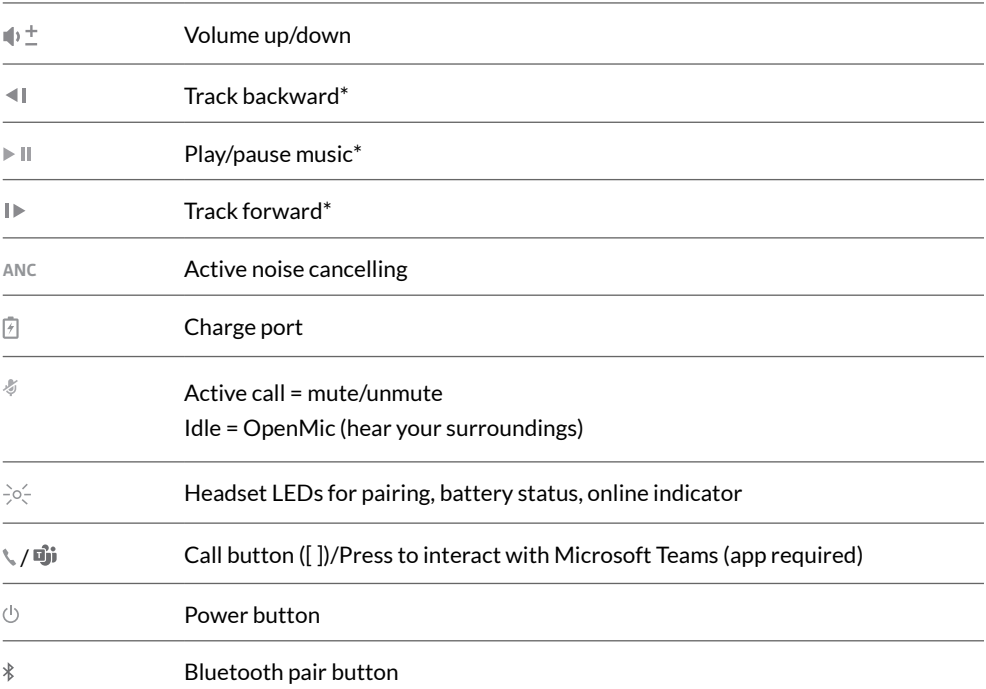

**NOTE** *\*Functionality varies by application. Does not function with web-based apps.*

#### <span id="page-3-0"></span>**1 Connection status** Headset LEDs

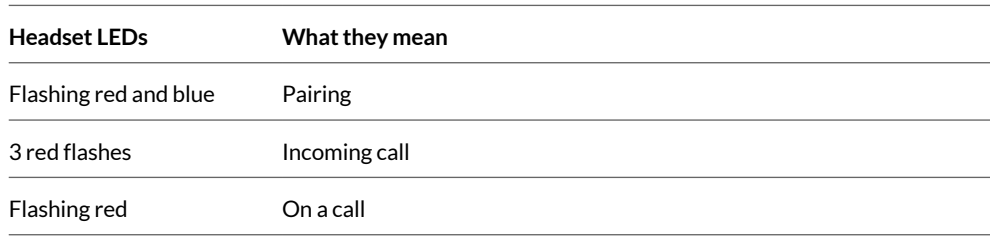

### **2 Battery status:** View LEDs when the headset is charging or by pressing the Call button, Mute button or Pairing button when the headset is idle.

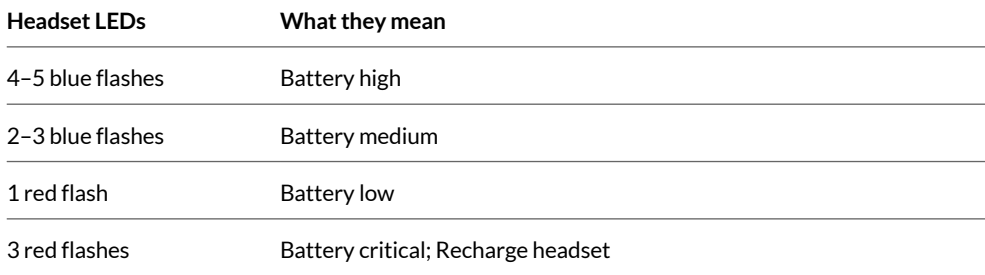

### Charge stand\*

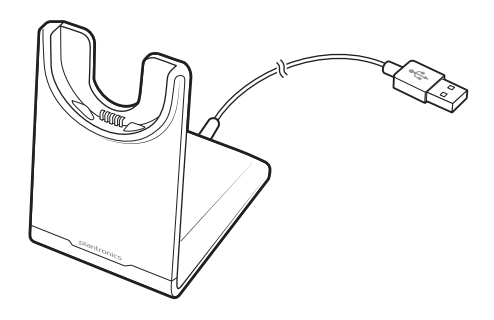

**NOTE** *\*Contents may vary by product.*

**NOTE** *Both the charge stand and micro USB cable can be plugged into either a computer or wall charger. It is only necessary to plug the charge stand into a computer to update firmware.*

# <span id="page-4-0"></span>USB Bluetooth adapter

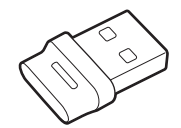

Your high-fidelity Bluetooth USB adapter comes pre-paired to your Poly device. Plug it into your computer to connect to high-fidelity computer audio.

**NOTE** *Adapter's USB connection and design may vary, but function is the same.*

#### **Standard LEDs**

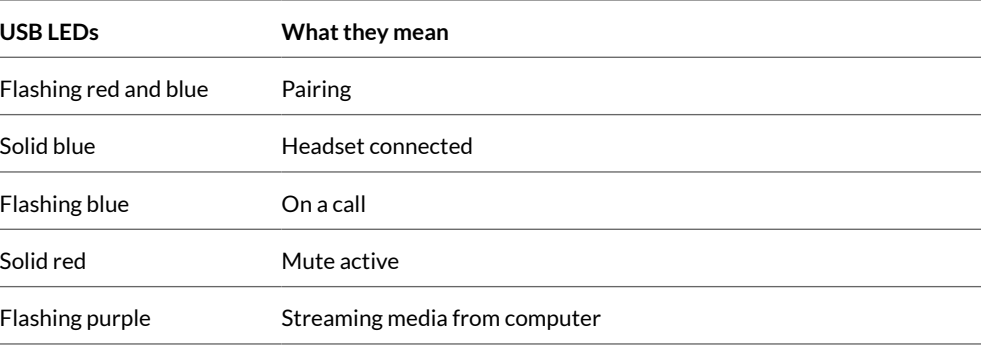

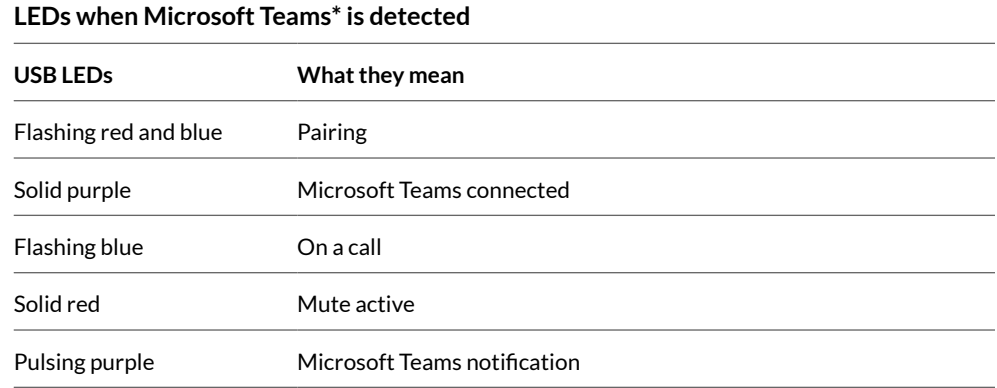

**NOTE** *\*Requires Microsoft Teams desktop application.*

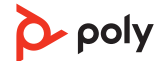

# <span id="page-5-0"></span>Connect and pair

### Connect to PC

Your Bluetooth USB adapter comes pre-paired to your headset.

**1** Turn on your headset and insert the Bluetooth USB adapter into your laptop or PC.

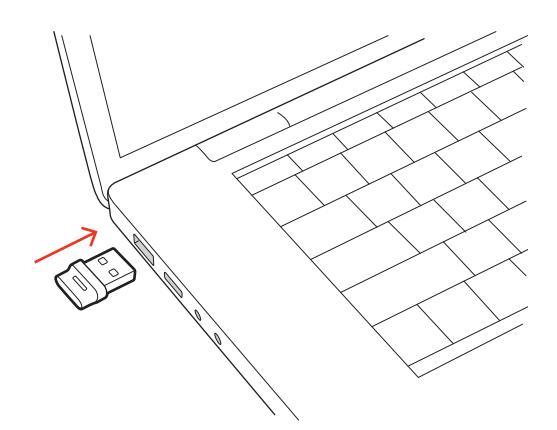

- **2** The USB adapter LED flashes and then turns solid to indicate the headset is connected to the USB adapter. If you are wearing your headset you hear "PC connected" to indicate the connection has been established. When on a call, the LED on the USB adapter flashes blue. When not on a call the LED is solid.
- **3** Load Poly Lens Desktop App by visiting [poly.com/lens](http://www.poly.com/lens). This allows you to customize your headset behavior through advanced settings and options.

### Configure USB adapter

Your high-fidelity Bluetooth USB adapter comes ready to take calls. If you want to listen to music, you will need to configure your Bluetooth USB adapter.

**Windows** 

- **1** To configure your Bluetooth USB adapter to play music, go to Start menu > Control Panel > Sound > Playback tab. Select **Poly BT700** or **Plantronics BT600,** set it as the Default Device and click OK.
- **2** To pause music when you place or receive calls, go to Start menu > Control Panel > Sound > Communications tab and select the desired parameter. Mac
- **1** To configure the Bluetooth USB adapter, go to Apple menu > System Preferences > Sound. On both the Input and Output tabs, select **Poly BT700** or **Plantronics BT600**.
- **1** To put your headset in pair mode, slide and hold the Power  $\circlearrowright$  switch away from the off position until you hear "pairing" and the headset LEDs flash red and blue. Pair to mobile device

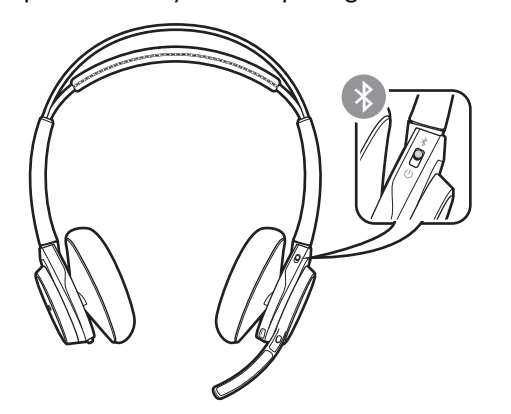

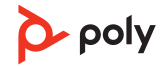

**2** Select "Poly VFocus." Once successfully paired, you hear "pairing successful" and the headset LEDs stop flashing. **NOTE** *Your headset can pair with up to 8 devices but only maintain 2 connections simultaneously; this includes the Bluetooth USB adapter.*

#### <span id="page-6-0"></span>Pair USB adapter again

*Typically, your USB adapter is pre-paired to your Poly audio device. In the event that your adapter is disconnected or bought separately, you will need to pair the adapter to your Poly device. The adapter pairing method depends on which USB adapter you use.*

#### **Pair BT700 USB adapter again**

Your USB adapter requires Poly Lens Desktop App to pair to a Poly audio device. Download: [poly.com/lens.](http://www.poly.com/lens)

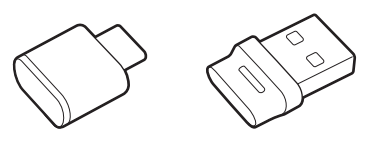

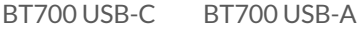

- **1** Insert the high-fidelity Bluetooth USB adapter into your laptop or computer and wait for your computer to recognize it.
- **2** Put your Poly audio device in pair mode.
- **3** Launch Poly Lens Desktop App and navigate to Poly BT700.
- **4** Put your Bluetooth USB adapter into pair mode by selecting "Pair new device" on the adapter's main page or overflow menu. Your adapter flashes red and blue. Pairing is successful when you hear "pairing successful" and "PC connected" and the Bluetooth USB adapter LED is solid.

**NOTE** *To pair again using Plantronics Hub Desktop App, navigate to the app's Poly BT700 general settings and select "Pair."*

#### **Pair BT600 USB adapter again**

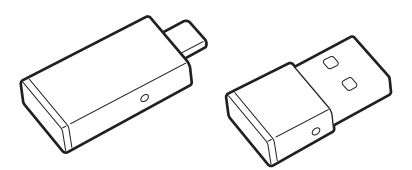

BT600 USB-C BT600 USB-A

- **1** Insert the high-fidelity Bluetooth USB adapter into your laptop or computer and wait for your computer to recognize it.
- **2** Put your Poly audio device in pair mode.
- **3** Put your Bluetooth USB adapter into pair mode by pressing and holding the recessed pair button with a pen or paperclip until the Bluetooth USB adapter flashes red and blue.

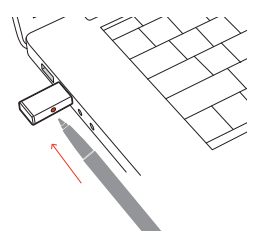

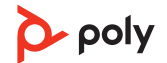

**NOTE** *Adapter design varies by USB connection.*

Pairing is successful when you hear "pairing successful" and "PC connected" and the Bluetooth USB adapter LED is solid.

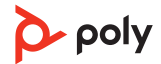

### <span id="page-8-0"></span>Fit and charge

Wear on the right or left

To position the microphone on the right or left side, rotate the microphone boom up and over. Adjust the boom so it points to the corner of your mouth.

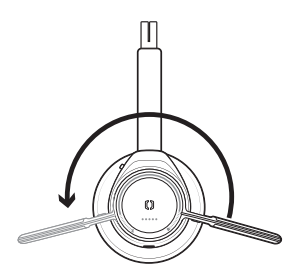

**TIP** *Your headset senses when you change the microphone boom from one side to the other and syncs the audio and controls specific to each side.*

**IMPORTANT** *Before using, charge the headset fully to reset the accuracy of the talk time prompts.* Charge your headset

> Charge your headset with the charge stand or the micro USB cable. The headset LEDs flash when charging. It takes up to 2 hours to fully charge your headset. The LEDs turn off once charging is complete.

**NOTE** *Both the charge stand and micro USB cable can be plugged into either a computer or wall charger. It is only necessary to plug into a computer to update firmware.*

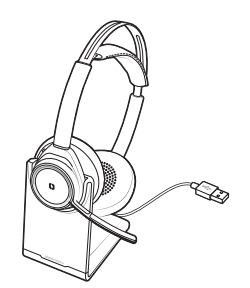

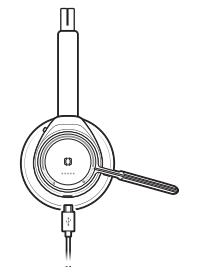

Charge stand Micro USB cable

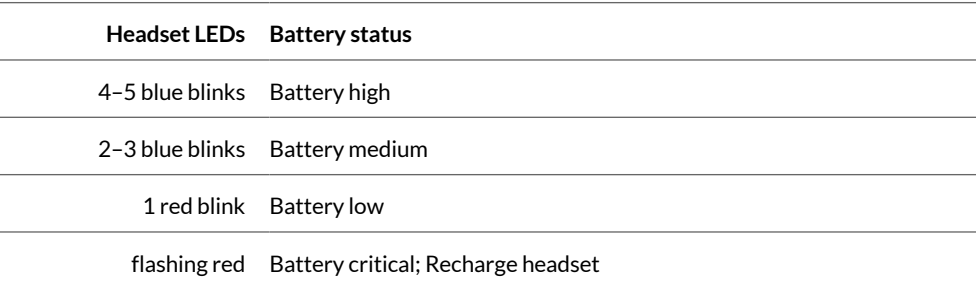

#### Check headset battery status

There are several ways to check your headset battery status.

- **1** Wearing the headset, tap the Call *I* button and listen to the voice alert (smartphone only).
- **2** When not wearing the headset, tap any button except the Call button and observe the headset LEDs.
- **3** Place the headset in the charge cradle and observe the headset LEDs.

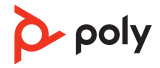

### <span id="page-9-0"></span>Load software

Customize your device behavior through advanced settings and options with Poly Lens App. Some softphones require the installation of Poly software to enable device call control (answer/end and mute) functionality. Download: [poly.com/lens.](http://www.poly.com/lens)

**NOTE** *Device settings and updates are also available in Plantronics Hub App.*

Update your Poly device Keep your firmware and software up-to-date to improve performance and add new features to your Poly device.

- **1** Download Poly Lens Desktop App at [poly.com/software.](https://www.poly.com/software)
- **2** To update your headset, dock your headset in the charge stand and plug it directly into your computer.
- **3** Open Poly Lens Desktop App on your computer and select your device name and then select the update button, if available. While updating:
	- Do not use your Poly device until the update is complete.
	- Disconnect your Poly device from paired devices such as phones, tablets and computers.
	- Do not start a second update from a second device.
	- Do not stream media.
	- Do not answer or place a call.

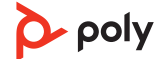

# <span id="page-10-0"></span>The basics

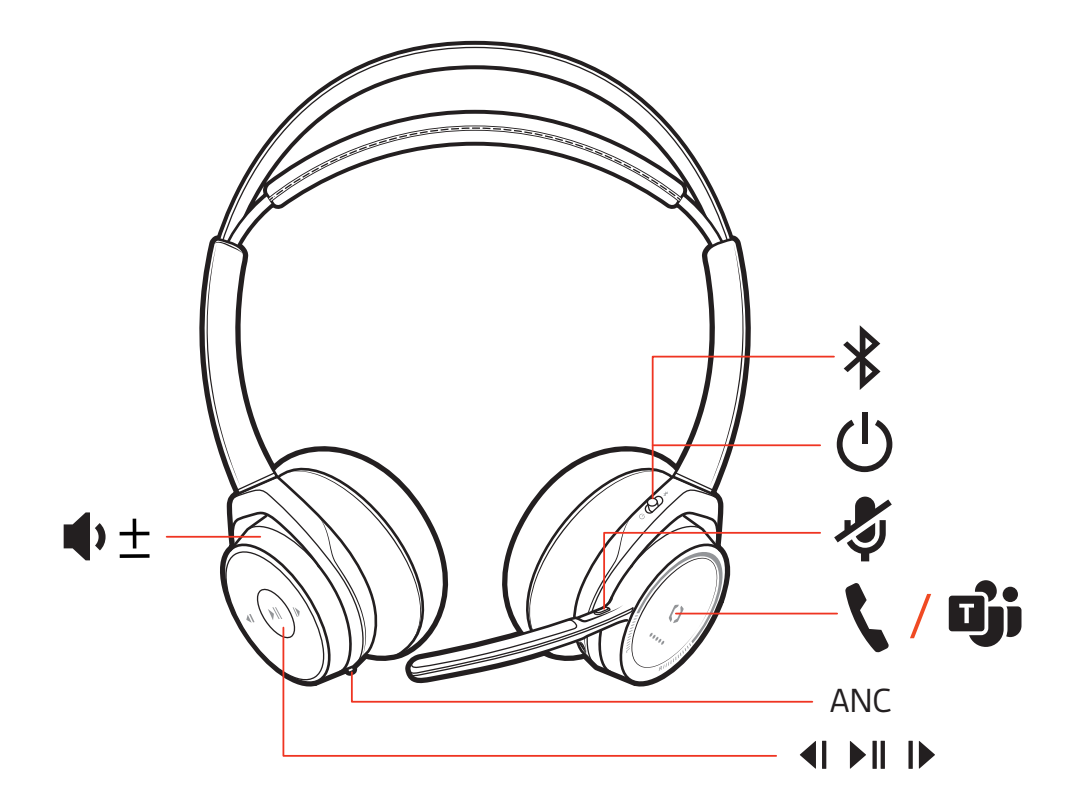

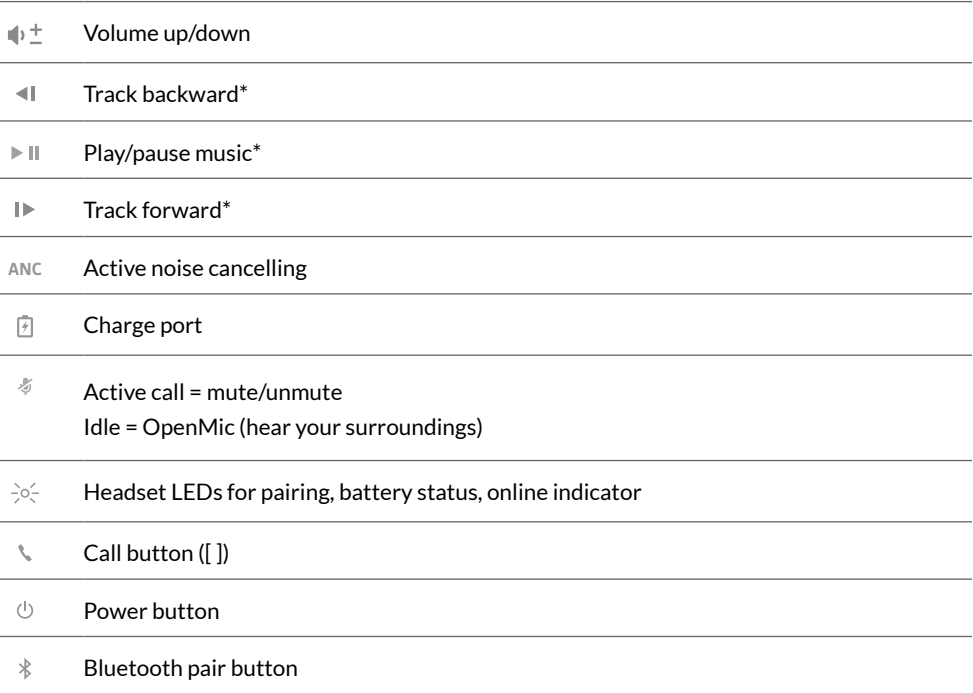

**NOTE** *\*Functionality varies by application. Does not function with web-based apps.*

<span id="page-11-0"></span>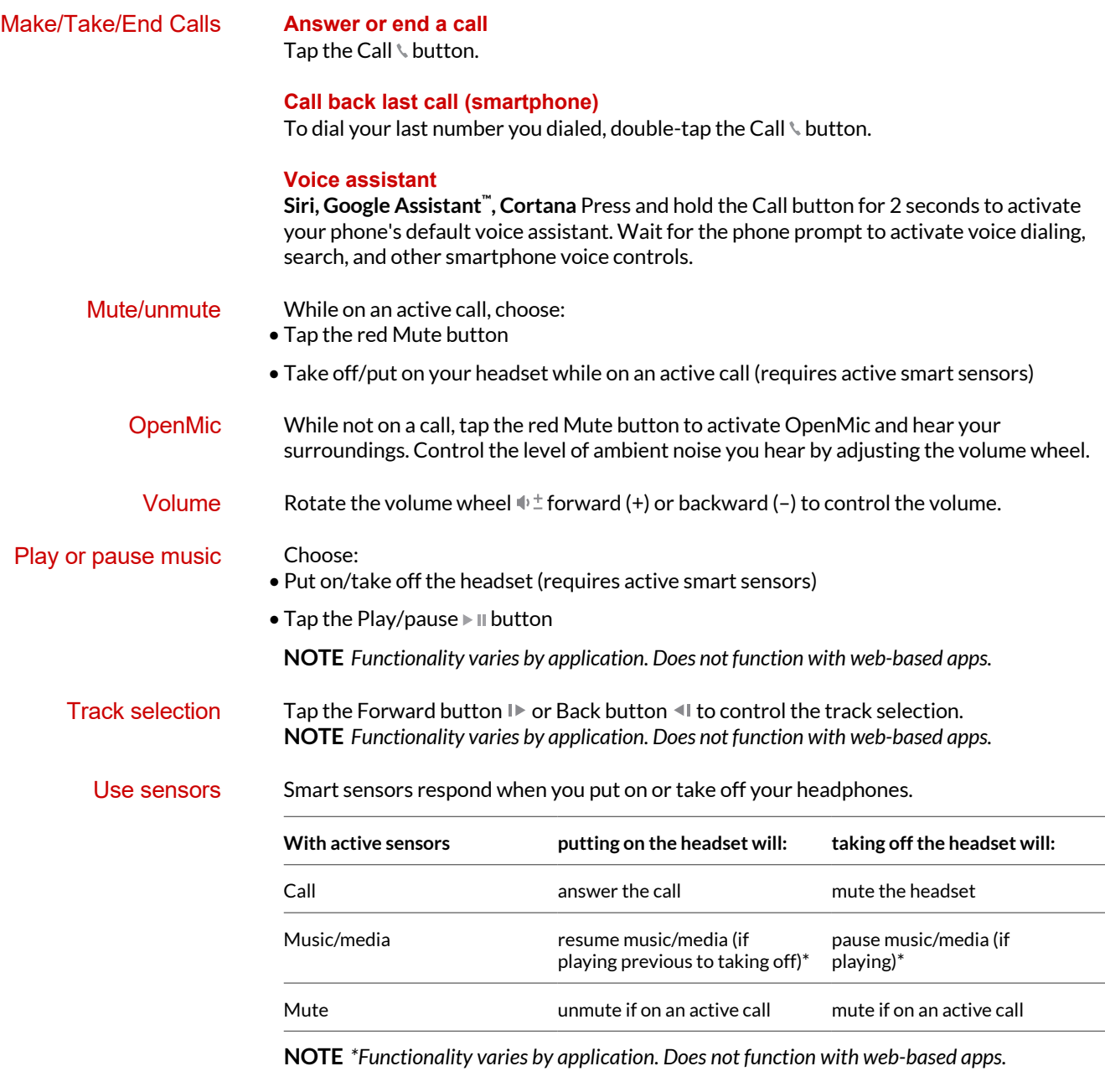

#### **Reset sensors**

You may need to reset the sensors if they are not working as expected.

There are two ways to reset the headset sensors. Choose:

- With your headset powered on, charge your headset on the charge stand for 10 seconds
- Press and hold both the Mute  $\text{\textdegree}$  and Play/pause  $\blacktriangleright$  II buttons for more than 4 seconds until the LEDs flash purple twice, being careful to not touch the earcup padding or allow it to come in contact with surfaces

#### **Disable sensors**

You can disable your headset smart sensors 2 ways:

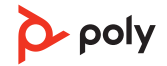

<span id="page-12-0"></span>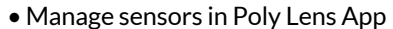

• Hold both the Mute  $\ell$  and Call \ buttons for more than 4 seconds until the LED flashes purple then red. Repeat to reactivate; the LED flashes purple then blue

**NOTE** *Sensors cannot be disabled while streaming audio.*

Active Noise Canceling (ANC) reduces external noise and enhances your music and sound quality. ANC

Your headset ships with ANC on. To turn ANC off, slide the switch away from "ANC."

- For Microsoft Teams, tap the headset's Call \ button to interact (Teams desktop application required). Interact with Microsoft softphone
	- For Skype for Business, press and hold the headset's Call \ button for 2 seconds to interact (Skype for Business desktop application required).

# <span id="page-13-0"></span>More Features

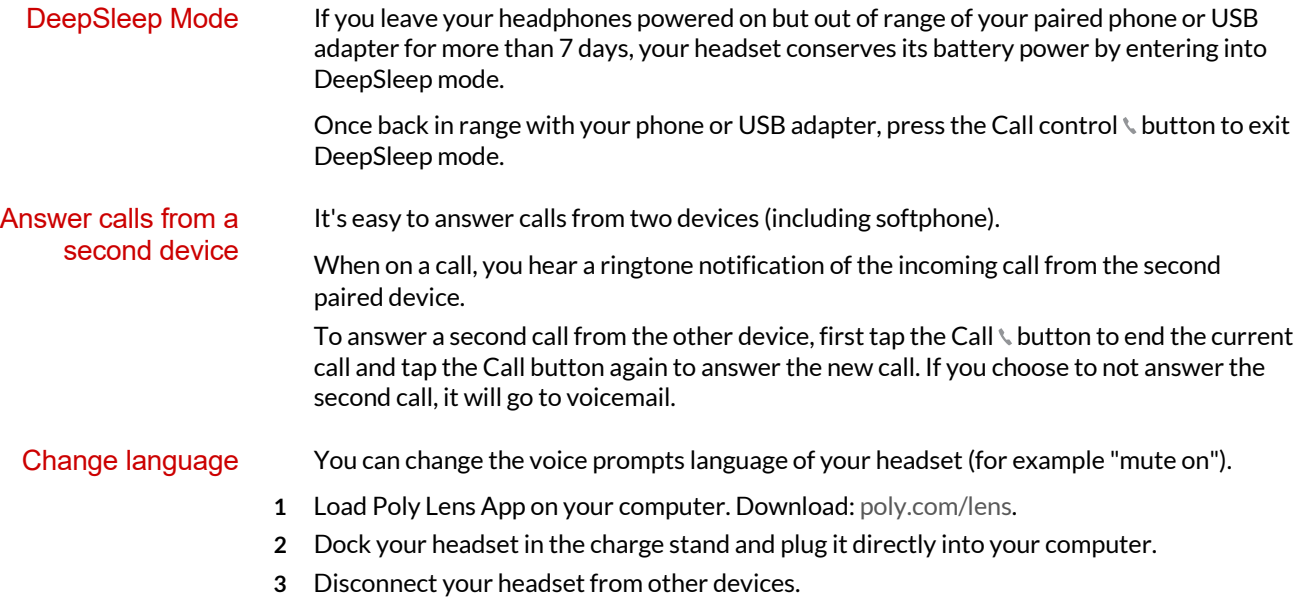

**4** Open Poly Lens App and go to your device's Settings > Language to view language choices for voice prompts.

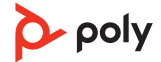

# <span id="page-14-0"></span>What's in the box

Contents may vary by product.

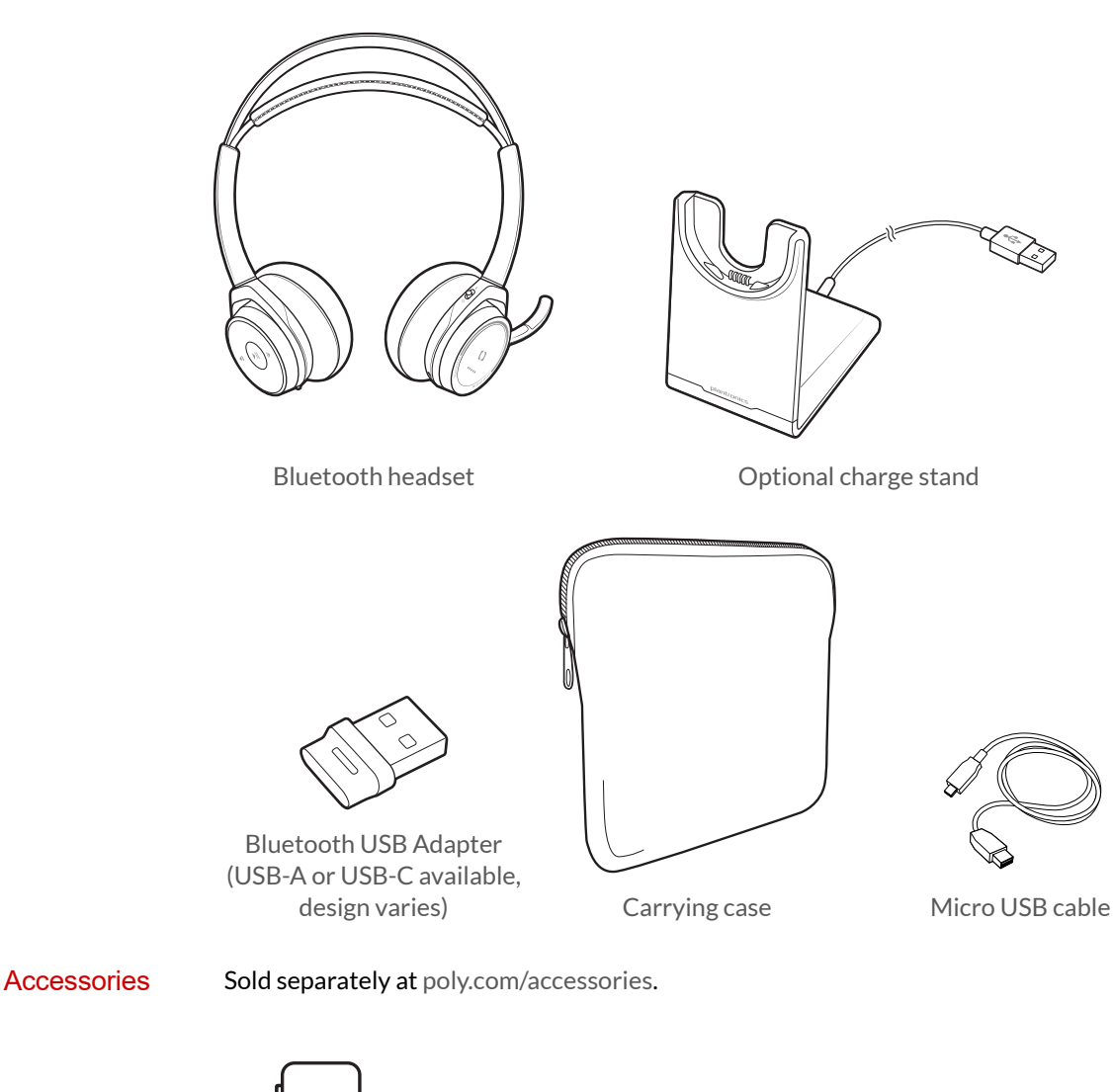

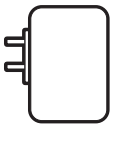

Wall charger

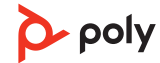

# <span id="page-15-0"></span>**Troubleshoot**

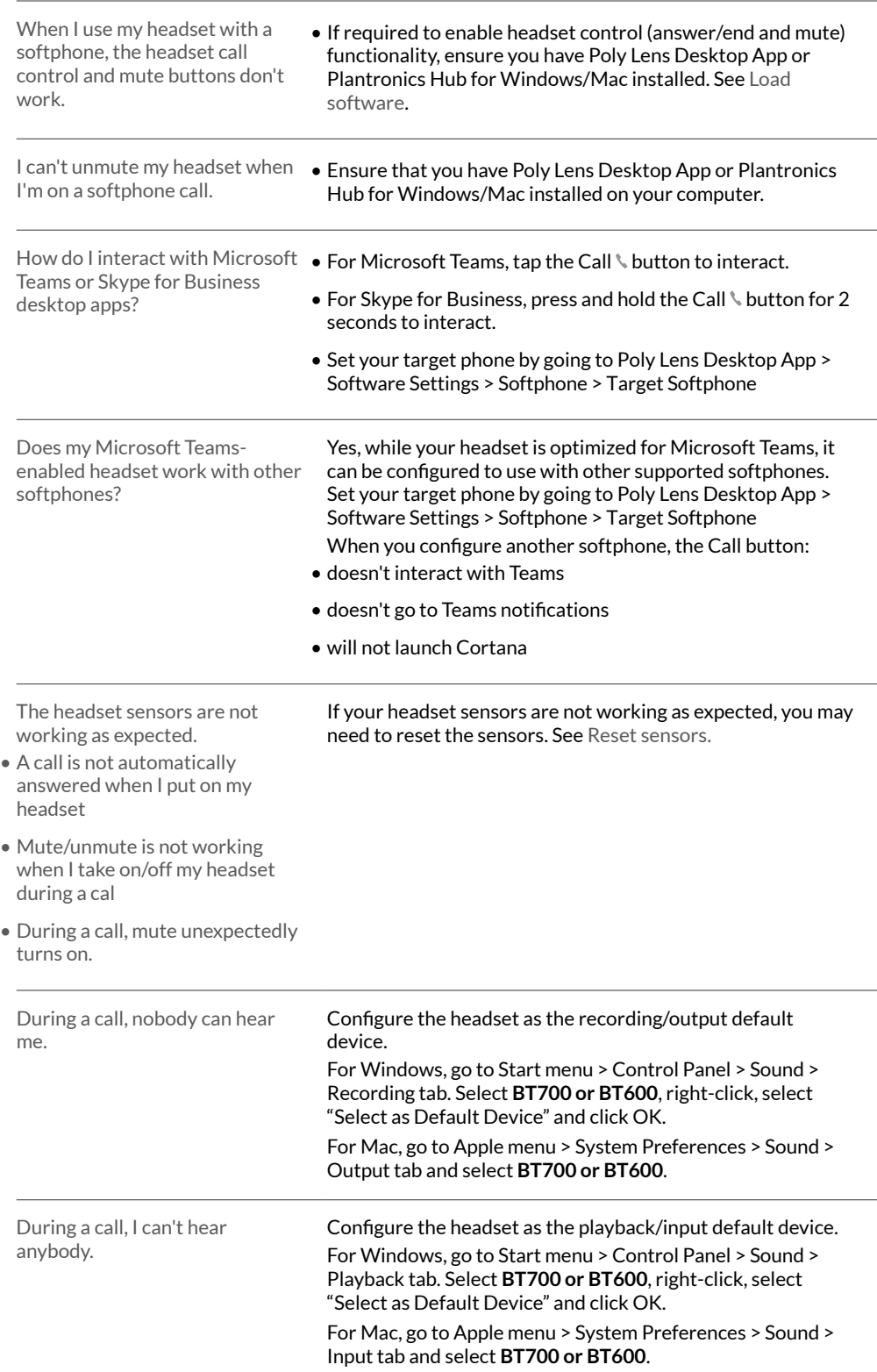

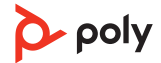

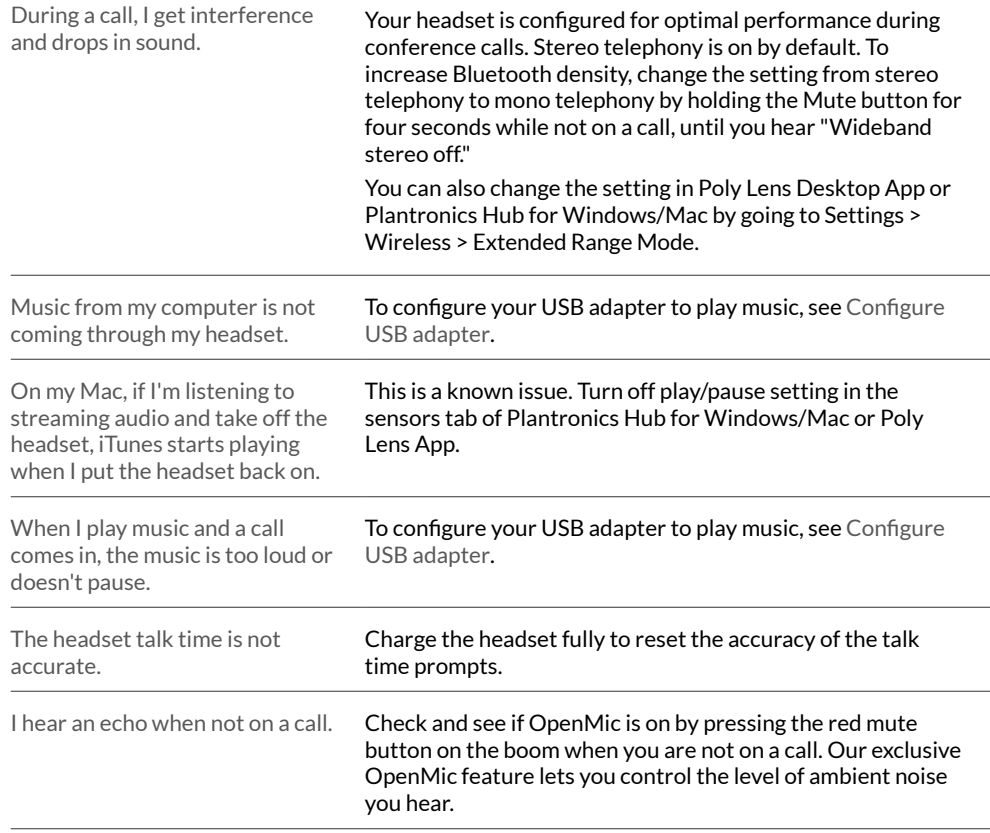

### <span id="page-17-0"></span>Support

### **NEED MORE HELP?**

**[poly.com/support](https://www.poly.com/support)**

**Manufacturer: Plantronics, Inc. Plantronics B.V.** 345 Encinal Street Santa Cruz, CA 95060 2132 LR Hoofddorp Scorpius 171

United States

**Netherlands** 

 $^{\copyright}$  2021 Plantronics, Inc. All rights reserved. Poly, the propeller design, and the Poly logo are trademarks of Plantronics, Inc. Bluetooth is a registered trademark of Bluetooth SIG, Inc. and any use by Plantronics, Inc. is under license. All other trademarks are the property of their respective owners. Manufactured by Plantronics, Inc.

Model ID: B825 / B825 USB-C

205084-06 07.21

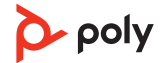